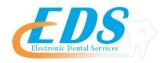

## 400 Vermillion Street • Hastings, MN 55033 Ph 800-482-3518 • Fax 651-389-9152

www.edsedi.com

## Stone Eagle/V-Pay - Multiple Payers DENTAL ELECTRONIC REMITTANCE ADVICE (ERA) ENROLLMENT REGISTRATION

| DENIAL ELECTRONIC R                          | EMITTANCE ADVICE (ERA)                                                                                                    | ENROLLMENT REGISTRATION                                                                                                    |
|----------------------------------------------|----------------------------------------------------------------------------------------------------|----------------------------------------------------------------------------------------------------|
| PAYER ID NUMBERS                             | 30377 Actuarial Management Resources 07689 Alternative Ins Resources 56071 American Family Ins 42011 American Republic Ins 34097 Central Reserve Life 37322 Companion 37135 Consociate 71404 Continental General 56116 Corporate Benefit Services 22262 EBAM 59322 Florida Health Care Plan 81312 Health Axis Group 56731 Healthcare Resources NW 56144 Healthgram, Inc. 31172 Healthsmart Benefits (Denver) 37283 HealthSmart Legacy 34181 HSB Commerce Benefit Grp 59069 HSB MedSave USA 37256 HSB Oklahoma City (f. Mutual Assurance Admin) 30360 IAC Life | 36342 IPMG 37216 KBA - Key Benefit Admin 37217 KBA - Key Benefit Admin 35317 Key Gap 37321 Key Select 37323 Key Solution C0112 Keenan KGA15 KG Administrative Services 23160 Medico 66771 Operating Engineers Local 139 Health Benefit Fund 76112 Oxford Life 73066 Reserve National 47076 RCI 06089 Stirling Benefits 23223 The Loomis Company 49718 The Loomis Company 93220 Underwriters Services Corp UGP19 United Group Programs Inc 75261 WebTPA |
| SPECIAL NOTES                                | Participation with Stone Eagle/V-Pay begins with contacting Stone Eagle. Please use the information below to contact Stone Eagle and create an account.                                                                                                    |                                                                                                    |
| ELECTRONIC REGISTRATIONS Agreements Required | Please advise EDS that you wish to receive ERAs from this payer. Enrollment is completed between the payer and provider with no intervention from EDS.                                                                                                    |                                                                                                    |
| ENROLLMENT<br>CONFIRMATION                   | ERA enrollments take approximately 5-7 business days for completion. Once complete, EDS will automatically deliver the ERAs via the EDS Bridge or Portal.                                                                                                    |                                                                                                    |
| CHANGING<br>ELECTRONIC<br>BILLING AGENTS     | If the Provider currently receives ERAs through another Billing Agent other than EDS, each Provider must re-enroll following the procedures listed above.                                                                                                    |                                                                                                    |
| LATE/MISSING EFT & ERA PROCEDURE             | Pending Payer's Advice.                                                                                                    |                                                                                                    |
| DISCONTINUING ERA                            | Discontinuing ERA is a 2 step process.  1. Deactivation  a. Providers receiving ERAs via their Practice Management Software need to request deactivation from their software Vendors. Please call your PMS directly.  b. Providers receiving their ERAs via an EDS Portal account need only ignore the ERA option when logging into the EDS Portal.  2. Payer Un-enrollment  a. Each payer has their own unique process to discontinue ERAs and return to paper Remittance Advice. Please follow the below steps for this payer.                              |                                                                                                    |
| CONTACT PHONE NUMBERS                        | Stone Eagle/V-Pay<br>Electronic Dental Services                                                                                                    | 877-714-3222<br>800-482-3518                                                                                                    |

## Stone Eagle/V-Pay Enrollment Instructions

- 1. To opt in to receive 835s, you must begin by contacting Stone Eagle.
  - 1. To contact Stone Eagle, please use the VPay number found on the payment page with the payer you are attempting to enroll with.
  - 2. If you do not have this number, or do not have a payment page, you may call 877-714-3222
- 2. A Stone Eagle representative will then initiate a portal account for you and request the following basic information:
  - Contact Name
  - Contact Phone
  - Contact Email
- 3. Once the portal account has been activated, you will receive an email with a user name and temporary password to log in to the portal and instructions on how complete your enrollment.
- 4. Log in to the portal using the instructions from the email and complete your enrollment

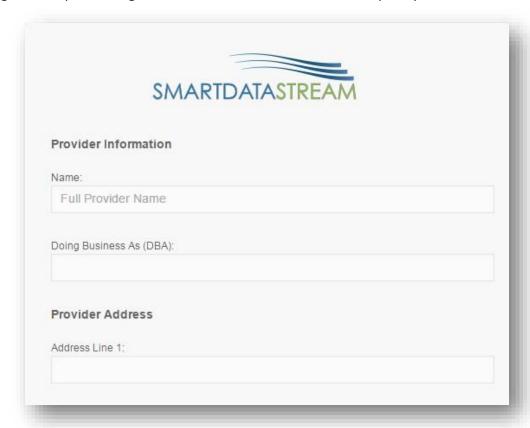

5. To have your ERAs routed to another clearinghouse, choose the "Clearinghouse" option under the Electronic Remittance Advice Information section, and then click "Add Payer."

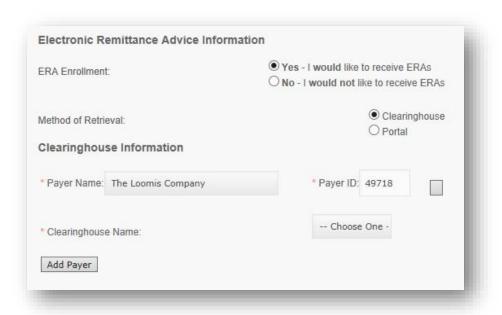

6. Click on the Payer Name drop down menu and select the payer you wish to receive ERAs for.

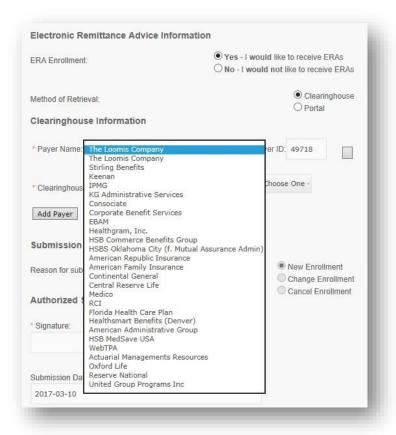

7. Click the Clearinghouse Name drop down menu to choose the clearinghouse you wish to have your ERAs routed to.

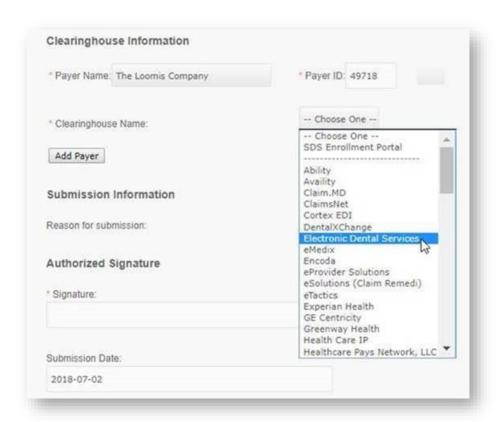

- 8. Complete the enrollment form and click "Submit." This should bring you to the homepage with a list of available payers. If you see this list, your enrollment is complete.
- 9. You will begin receiving 835s 3~6 business days from the date of your completed enrollment.